# <span id="page-0-0"></span>Module 3: Reporting, Data Wrangling and Graphing (II)

#### Siyue Yang

05/03/2022

### **Outline**

Last module we reviewed how to tidy and plot data. In this module, we will continue our discussion on

- Graphing (ggplot2) with a real-world dataset
- $\bullet$  Git + Github

# ggplot

- ggplot is the graphing package that goes with the tidyverse in R
- Very powerful to make a wide range of graphics
- $\bullet$  Same pattern as tidyverse"', but using" $+$ " to connect.

How to write?

- Specify the data using ggplot(data = diamonds)
- Specify the  $x$ -/y-axis,  $ggplot(data = diamonds, mapping = aes(x = cut))$
- Specify the types of plots with geom, e.g.
	- + geom\_bar()

# Data used - palmerpenguins

The palmerpenguins is a R package with data from the Long Term Ecological Research Network. It contains two dataset for 344 penguins and 3 species of penguins from 3 islands in the Palmer Archipelago, Antarctica.

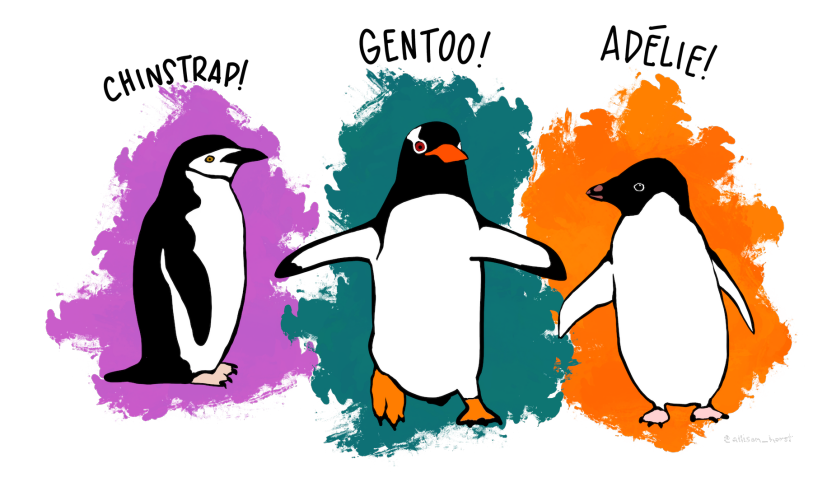

# Install and load package

From what we have learned so far, how to install package? What packages are we going to use?

From what we have learned so far, how to install package? What packages are we going to use?

install.packages("palmerpenguins")

library(tidyverse) library(palmerpenguins) How many observations? How many variables? What type?

#### How many observations? How many variables? What type?

head(penguins)

# Scatter plot

- Consider a scatter plot of flipper length and body mass for species = "Adelie"
- First let's prepare the data to plot (Hint: filter).

# Scatter plot

Consider a scatter plot of flipper length and body mass for species = "Adelie"

First let's prepare the data to plot (Hint: filter).

```
pdata \leq penguins \frac{9}{2}filter(species == "Adelie")
```
### A blank canvas

aes stands for aesthetic and tells ggplot the main characteristics of your plot (x, y, and if the color or fill vary by group)

 $ggplot(data = pdata, aes(x = flipper_length\_mm, y = body\_mass_g))$ 

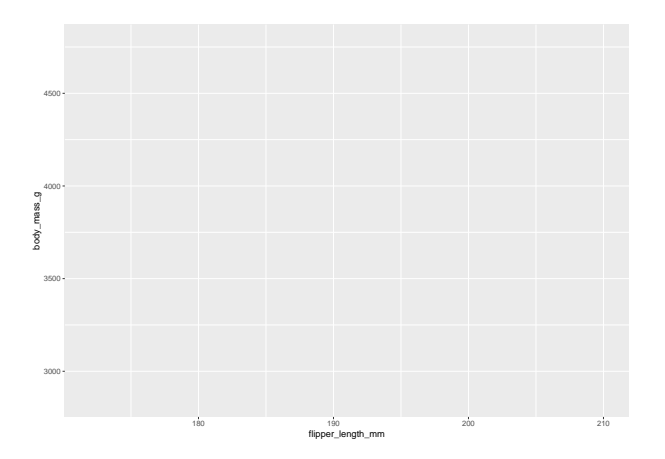

# Add the points

#### Add layers with ggplot using the +

```
ggplot(data = pdata, aes(x = flipper_length_mm, y = body_mass_g)) +
  geom_point()
```
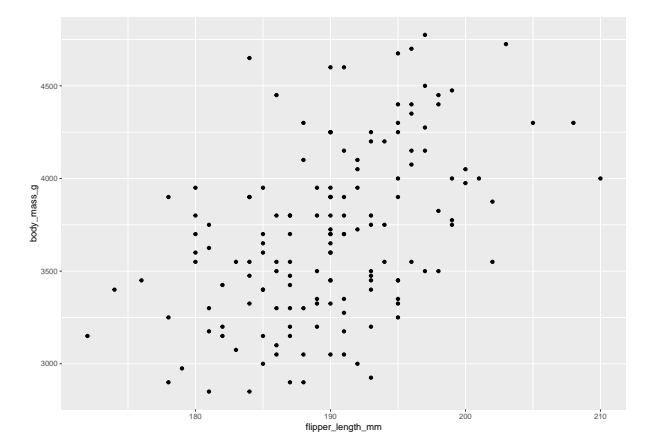

# Tidy up labels

```
ggplot(data = pdata, aes(x = flipper_length_mm, y = body_mass_g)) +geom_point() +
 xlab("Flipper length (mm)") +
 ylab("Body mass (g)")
```
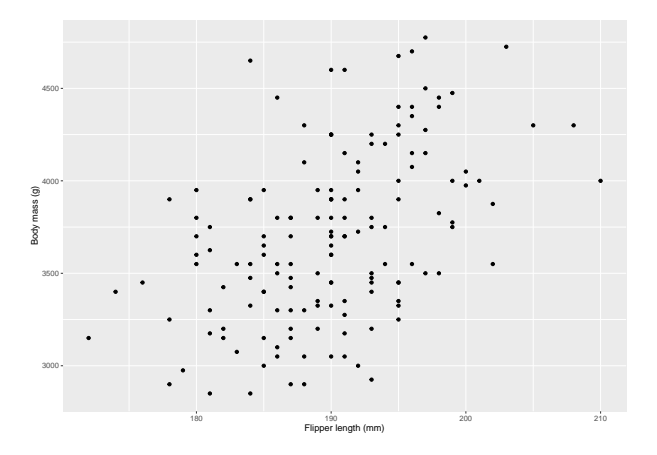

# Add a title

```
ggplot(data = pdata, aes(x = flipper_length\_mm, y = body\_mass_g)) +geom_point() +
 xlab("Flipper length (mm)") +
 ylab("Body mass (g)") +
 labs(title = "Penguin size, Palmer Station LTER")
```
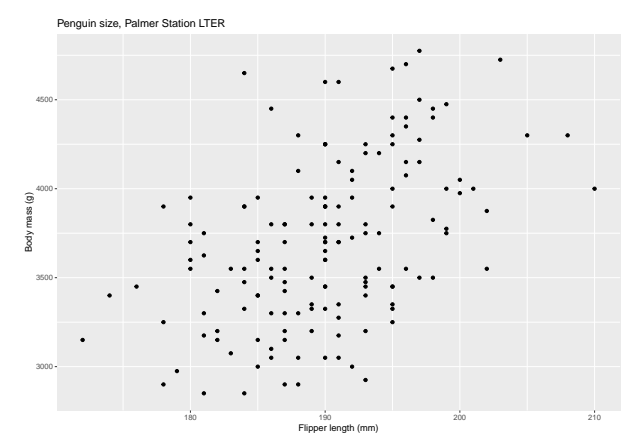

#### Subtitle

```
ggplot(data = pdata, aes(x = flipper_length\_mm, y = body\_mass_g)) +gen\_point() +
 xlab("Flipper length (mm)") +
 ylab("Body mass (g)") +
 labs(title = "Penguin size, Palmer Station LTER",
      subtitle = "Flipper length and body mass for Adelie")
```
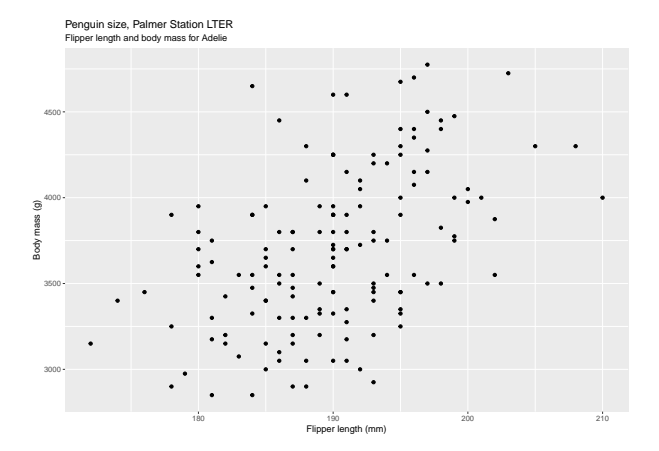

# Change color of points

```
To see all colors, type colors()
```

```
ggplot(data = pdata, aes(x = flipper_length_mm, y = body mass_g)) +
 geom_point(color = "darkorange") +
 xlab("Flipper length (mm)") +
 ylab("Body mass (g)") +
 labs(title = "Penguin size, Palmer Station LTER",
      subtitle = "Flipper length and body mass for Adelie")
```
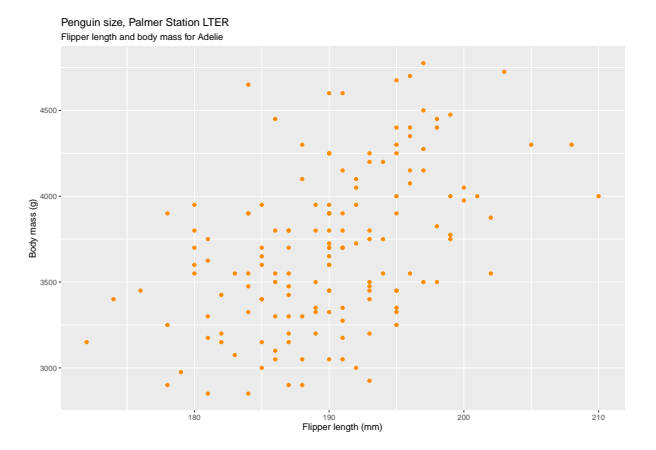

### Size of points

```
ggplot(data = pdata, aes(x = flipper length mm, y = body mass g)) +
 geom_point(color = "darkorange",
            size = 3,alpha = 0.8) +
 xlab("Flipper length (mm)") +
 ylab("Body mass (g)") +
 labs(title = "Penguin size, Palmer Station LTER",
      subtitle = "Flipper length and body mass for Adelie")
```
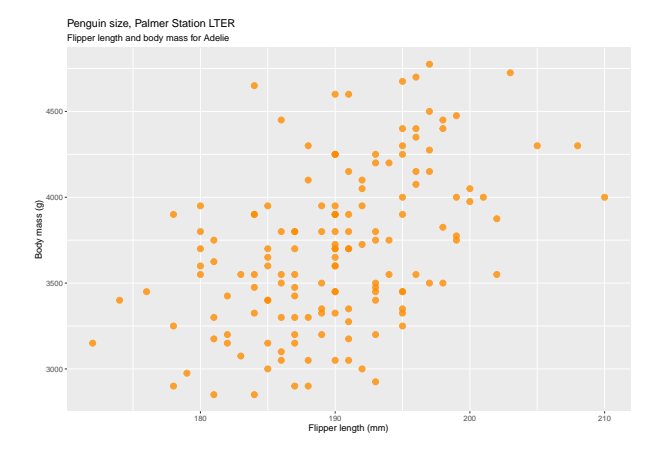

# Coloring by group

Now use the whole data penguins. Specifying the color in aes() because it **depends on the data**.

```
ggplot(data = penguins, \text{aes}(x = \text{fiber length mm}, y = \text{body mass} g, \text{color} = \text{species})) +
  geom point(size = 3, alpha = 0.8) +
  xlab("Flipper length (mm)") +
  ylab("Body mass (g)") +
  labs(title = "Penguin size, Palmer Station LTER",
       subtitle = "Flipper length and body mass for Adelie")
```
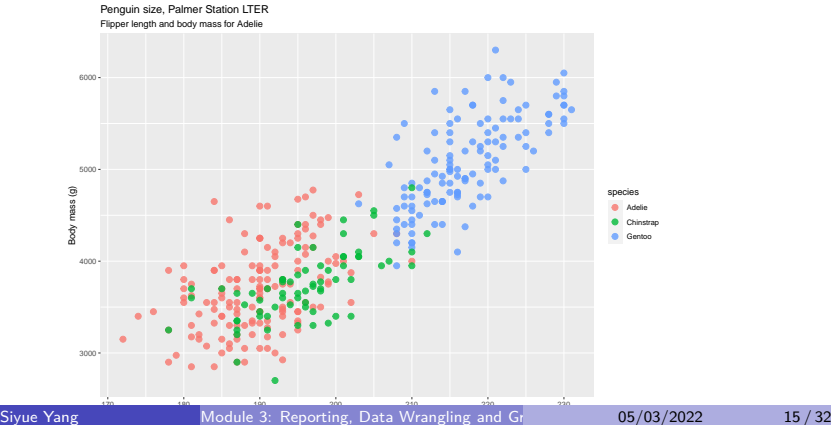

### Change the color manually by group

Specifying the color in aes() because it **depends on the data**.

```
ggplot(data = penguins, aes(x = flipper_length_mm, y = body_mass_g, color = species)) +
 geom point(size = 3, alpha = 0.8) +
 scale_color_manual(values = c("darkorange","purple","cyan4")) +
 xlab("Flipper length (mm)") +
 ylab("Body mass (g)") +
 labs(title = "Penguin size, Palmer Station LTER",
      subtitle = "Flipper length and body mass for Adelie")
```
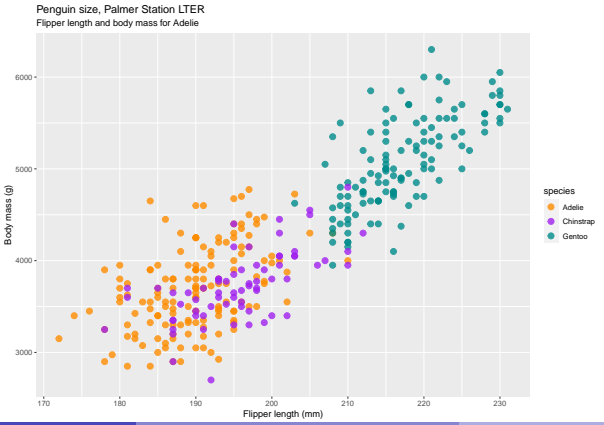

#### Change the theme

```
ggplot(data = penguins, \text{aes}(x = \text{fiber length mm}, y = \text{body mass} g, \text{color} = \text{species})) +
  geom point(size = 3, alpha = 0.8) +
  scale_color_manual(values = c("darkorange","purple","cyan4")) +
  xlab("Flipper length (mm)") +
  ylab("Body mass (g)") +
  labs(title = "Penguin size, Palmer Station LTER",
       subtitle = "Flipper length and body mass for Adelie") +
  theme_bw()
```
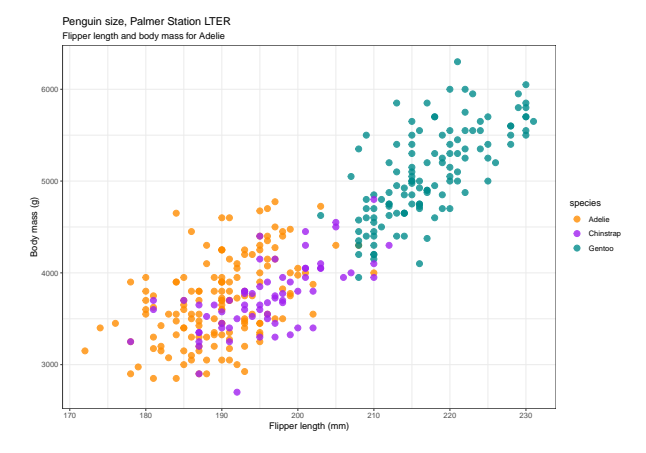

#### Change the color scheme

Optional: try ggsci functions.

```
ggplot(data = penguins, aes(x = \text{flipper_length\_mm}, y = \text{body\_mass\_g}, \text{color} = \text{species})) +
  genpoint(size = 3, alpha = 0.8) +xlab("Flipper length (mm)") +
  ylab("Body mass (g)") +
  labs(title = "Penguin size, Palmer Station LTER",
       subtitle = "Flipper length and body mass for Adelie") +
  theme_bw() +scale_color_viridis_d()
```
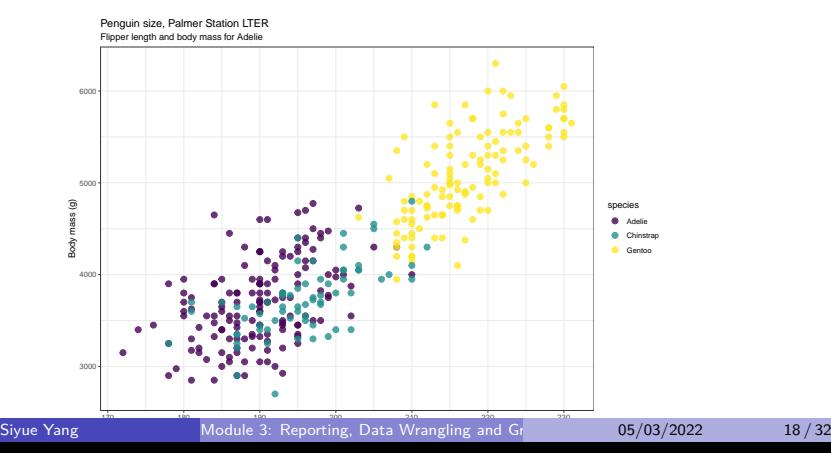

Other types are also available, e.g. histograms, bar charts, box plots, line graphs and scatter plots.

### **Histograms**

```
ggplot(data = penguins, \text{aes}(x = flipper_length\_mm, fill = species)) +geom_histogram(alpha = 0.8) +
 scale_fill_manual(values = c("darkorange","purple","cyan4")) +
 xlab("Flipper length (mm)") +
 ylab("Frequency") +
 labs(title = "Penguin flipper lengths") +
 theme bw()
```
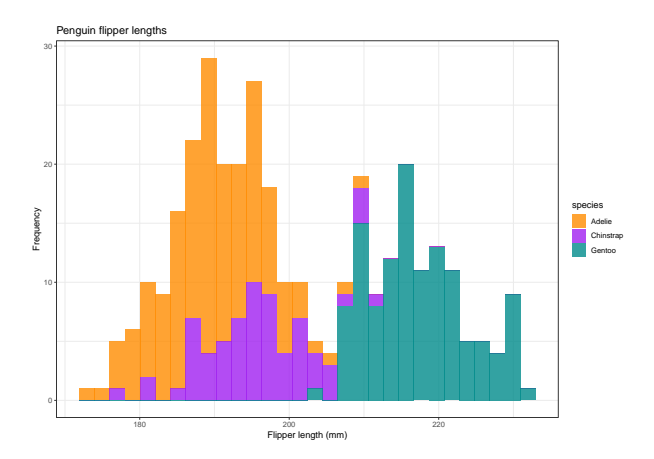

# Histogram

#### Try binwidth = and bins  $==$

```
ggplot(data = penguins, \text{aes}(x = flipper_length_mm, fill = species)) +
 geom\_histogram(binwidth = 1, alpha = 0.8) +scale_fill_manual(values = c("darkorange","purple","cyan4")) +
 xlab("Flipper length (mm)") +
 ylab("Frequency") +
 labs(title = "Penguin flipper lengths") +
 theme_bw()
```
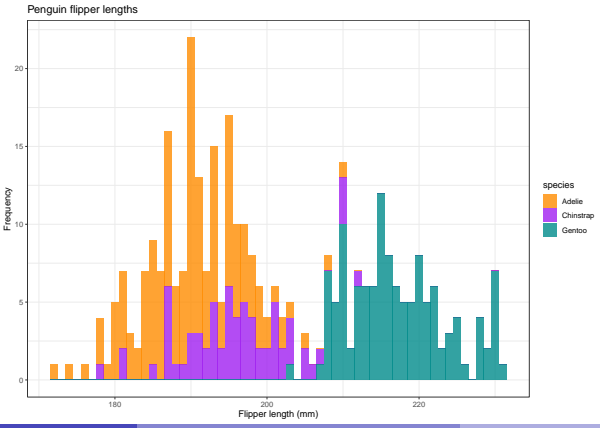

Siyue Yang Module 3: Reporting, Data Wrangling and Graphing (International 21/32

#### **Boxplots**

```
ggplot(data = penguins, aes(x = species, y = flipper_length_mm)) +
  geom_boxplot(show.legend = FALSE) +
  xlab("Flipper length (mm)") +
  ylab("Frequency") +
  labs(title = "Penguin flipper lengths") +
  theme bw()
```
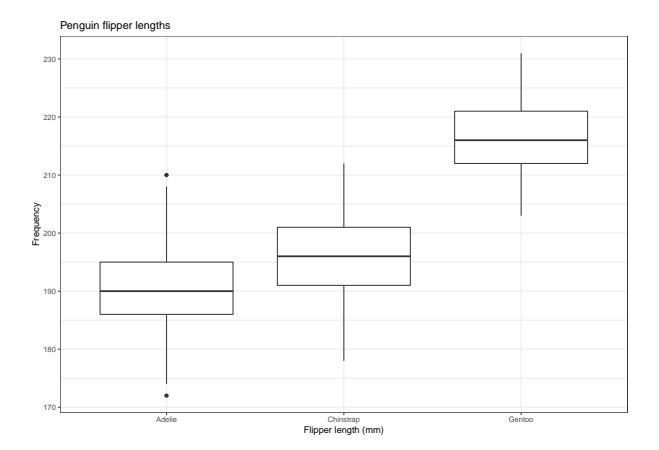

#### **Barcharts**

First, try to summarize the penguin data by species and returns the proportion of each penguin types.

#### **Barcharts**

First, try to summarize the penguin data by species and returns the proportion of each penguin types.

```
gplot <- penguins %>%
 group_by(species) %>%
 tau() %>%
 mutate(prop = n / sum(n))gplot
```

```
## # A tibble: 3 x 3
## species n prop
## <fct> <int> <dbl>
## 1 Adelie 152 0.442
## 2 Chinstrap 68 0.198
## 3 Gentoo 124 0.360
```
#### **Barcharts**

```
ggplot(data = gplot, \text{aes}(x = \text{species}, y = \text{prop})) +
  gen_bar(\text{stat} = "identity") +
  xlab("Species") +
  ylab("Proportions") +
  labs(title = "Penguin species") +
  theme_bw()
```
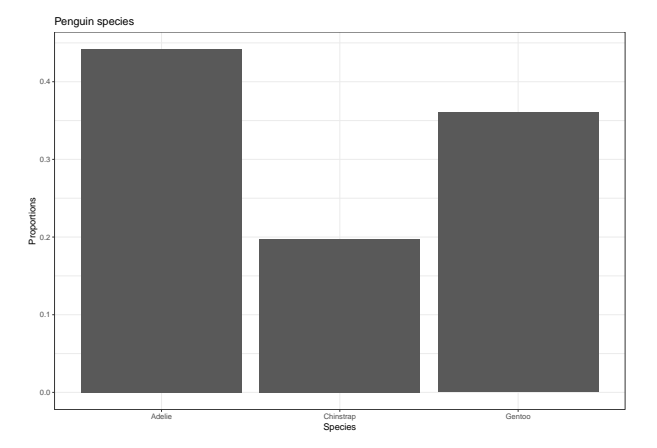

#### Faceting

```
ggplot(penguins, aes(x = flipper_length\_mm, y = body\_mass_g)) +\overline{\text{geom}} point(aes(color = sex)) +
  scale_color_manual(values = c("darkorange","cyan4"), na.translate = FALSE) +
  labs(title = "Penguin flipper and body mass",
       subtitle = "Dimensions for male and female Adelie, Chinstrap and Gentoo Penguins at Palmer Station LTER",
       x = "Flipper length (mm)",
       y = "Body mass (g)",
       color = "Penguin sex") +
  facet_wrap(~species)
```
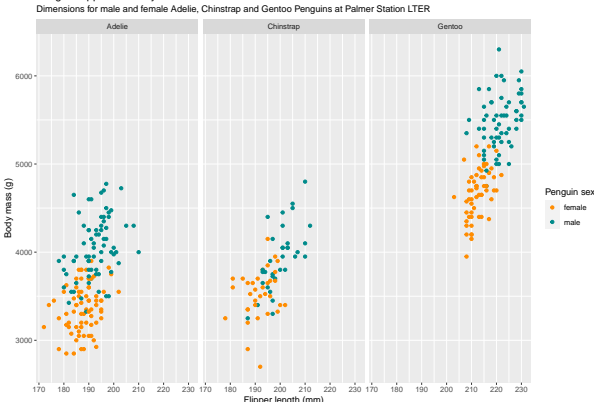

Penguin flipper and body mass

# $Git + Github$

What is Git?

- A control system to manage projects
- **Good for tracking history**

# $Git + Github$

What is Git?

- A control system to manage projects
- Good for tracking history

What about Github?

- Cloud-based service for managing Git repositories
- **Q** Useful for teamwork
- Just like "Dropbox"

# Why  $\text{Git} + \text{Github?}$

- You can undo anything
- You won't need to keep undo-ing things (merge/load difference)
- You can identify exactly when and where changes were made
- **Teamwork**

# Some github terminology

- User: A Github account for you (e.g., jules32).
- Organization: The Github account for one or more user (e.g., datacarpentry).
- Repository: A folder within the organization that includes files dedicated to a project.
- Local Github: Copies of Github files located your computer.
- Remote Github: Github files located on the<https://github.com> website.

# Basic Git commands and workflow

When you are working on a your local machine you typically get started by:

**e** git clone: Cloning a remote repository to work on locally. This is a way to work with an ongoing project or edit someone else's project that is available remotely (aka on GitHub).

From there, the typical workflow involves:

- **o** git add: Adding files to your repo
- **o** git commit: Commiting changes you have made
- **o** git push: Pushing changes to a remote repository (aka GitHub)

For a collaborative project, or work between desktop and personal laptop, you would use the following first before git add

**o** git pull: Pulling changes from a remote repository

# Illustration diagram

#### **REMOTE**

#### (aka Github website)

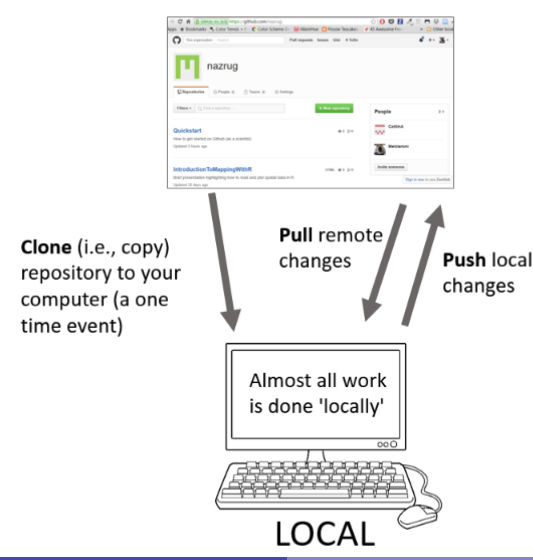

Download Github and set up your github profile.

- Github Desktop, a GUI for using Github [\[link\]](https://docs.github.com/en/desktop)
- (Optional) Learn how to use command line for Github management
	- Command line tutorial [\[link\]](https://ubuntu.com/tutorials/command-line-for-beginners#3-opening-a-terminal)

#### <span id="page-36-0"></span>Resources

This tutorial is based on

- Monica Alexander's ggplot tutorial [\[link\]](https://github.com/MJAlexander/applied-stats-2022/blob/main/labs/2_eda_extra_ggplot.Rmd)
- Jesse Gronsbell's Github tutorial [\[link\]](https://github.com/jlgrons/JSC270_Lab3/blob/main/JSC270_Git.ipynb)

Other resources:

[https://kbroman.org/github\\_tutorial/pages/resources.html](https://kbroman.org/github_tutorial/pages/resources.html)